# **Übersicht aller Dienstreisen im Unternehmen**

Über diesen Menüpunkt erhalten Benutzer mit **Administrationsrechten** (Mitglieder der losen Gruppe XX-TM-Admin) einen Überblick über alle im System erfassten Dienstreisen des gesamten Unternehmens (unabhängig vom **Status** der Reise).

Wird der Menüpunkt **Alle Reisen** geöffnet, so erscheint folgende Übersicht:

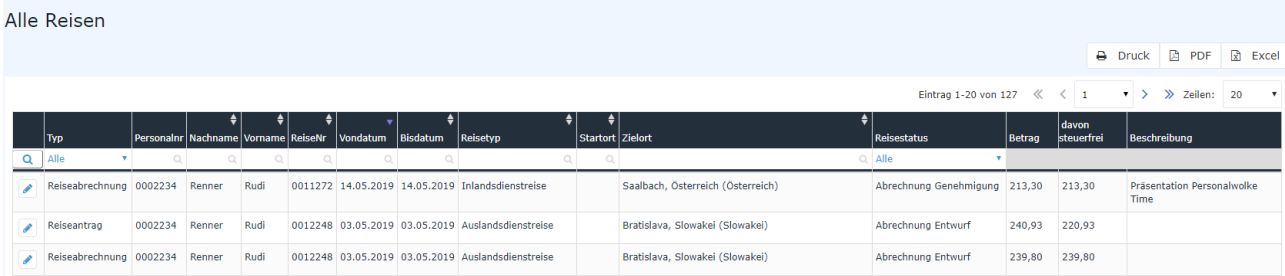

#### Mit einem Klick

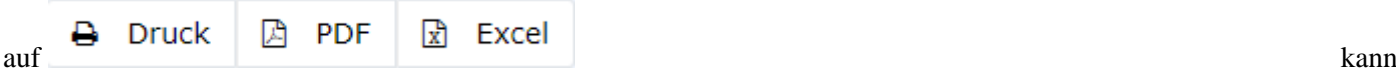

diese Übersicht ausgedruckt bzw. als PDF oder Excel Dokument exportiert werden.

### **Die Spalten der Tabelle und ihre Funktionen**

In der Spalte Typ wird durch ein Klick auf den Pfeil ein Dropdown-Menu aufgerufen und nach Reiseabrechnungen oder Reiseanträge sortiert:

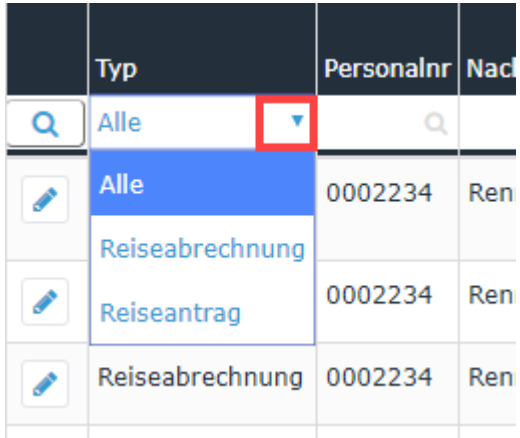

• **Typ**

Per Klick in das Dropdown-Feld kann ausgewählt werden, ob **alle Reisen**, nur **Reiseabrechnungen** oder nur **Reiseanträge** ausgegeben werden sollen

### • **Personalnummer / Nachname / Vorname**

Mit Hilfe dieser mitarbeiterspezifischen Parameter kann die Ausgabe der Reisen auf einen bestimmten Mitarbeiter per Direkteingabe begrenzt werden. Durch Löschen der Eingabe und neuerlicher Bestätigung (Enter-Taste) wird dieser Filter wieder aufgehoben.

• **ReiseNr**

Jede Reiseabrechnung / jedem Reiseantrag wird automatisch vom System eine fortlaufende Reisenummer zugeteilt, nach welcher hier gesucht werden kann

#### • **Von- und Bisdatum**

Durch Eingabe der jeweiligen Daten kann die Ausgabe so eingeschränkt werden, dass nur Reisen innerhalb eines entsprechenden Zeitraumes angezeigt werden

## • **Reisetyp**

Hier kann der anzuzeigende Reisetyp festgelegt werden (z.B. **Inlandsreise** oder **Auslandsreise**)

• **Startort / Zielort**

Sollen nur Reisen mit einem bestimmten Start- bzw. Zielort angezeigt werden, so kann das über diese Felder festgelegt werden

• **Reisestatus**

Die verschiedenen Arten von Reisestatus, nach denen die Ausgabe hier gefiltert werden kann, sind im Kapitel [Reisen meiner Mitarbeiter](http://personalwolke.at/daisy/personalwolke-default/6898-dsy/g4/6895-dsy.html)<sup>1</sup> bzw. [Meine Reisen](http://personalwolke.at/daisy/personalwolke-default/6898-dsy/g1/6890-dsy.html)<sup>2</sup> unter Suchmaske beschrieben

Die Spalten **Betrag** und **davon Steuerfrei** geben Auskunft über die Kosten, die die entsprechende Reise verursacht (hat) und deren steuerliche Beschaffenheit.

# **Reiseinformation**

Per Klick auf das Editieren-

Symbol<sup>8</sup>

Reiseinformation

 wird eine umfangreiche Ansicht aller die Reise betreffenden Informationen geöffnet. Diese gibt u.a. Auskunft darüber, wie sich die einzelnen Reisekosten zusammensetzen - an manchen Stellen sind auch vom Mitarbeiter verfasste Bemerkungen ersichtlich. Die **Reiseinformation** lässt sich über das Druck-

Symbol and the state of the state of the state of the state of the state of the state of the state of the state of the state of the state of the state of the state of the state of the state of the state of the state of the

in einer druckfreundlichen Variante öffnen (in folgendem Screenshot sind alle Details eingeblendet) :

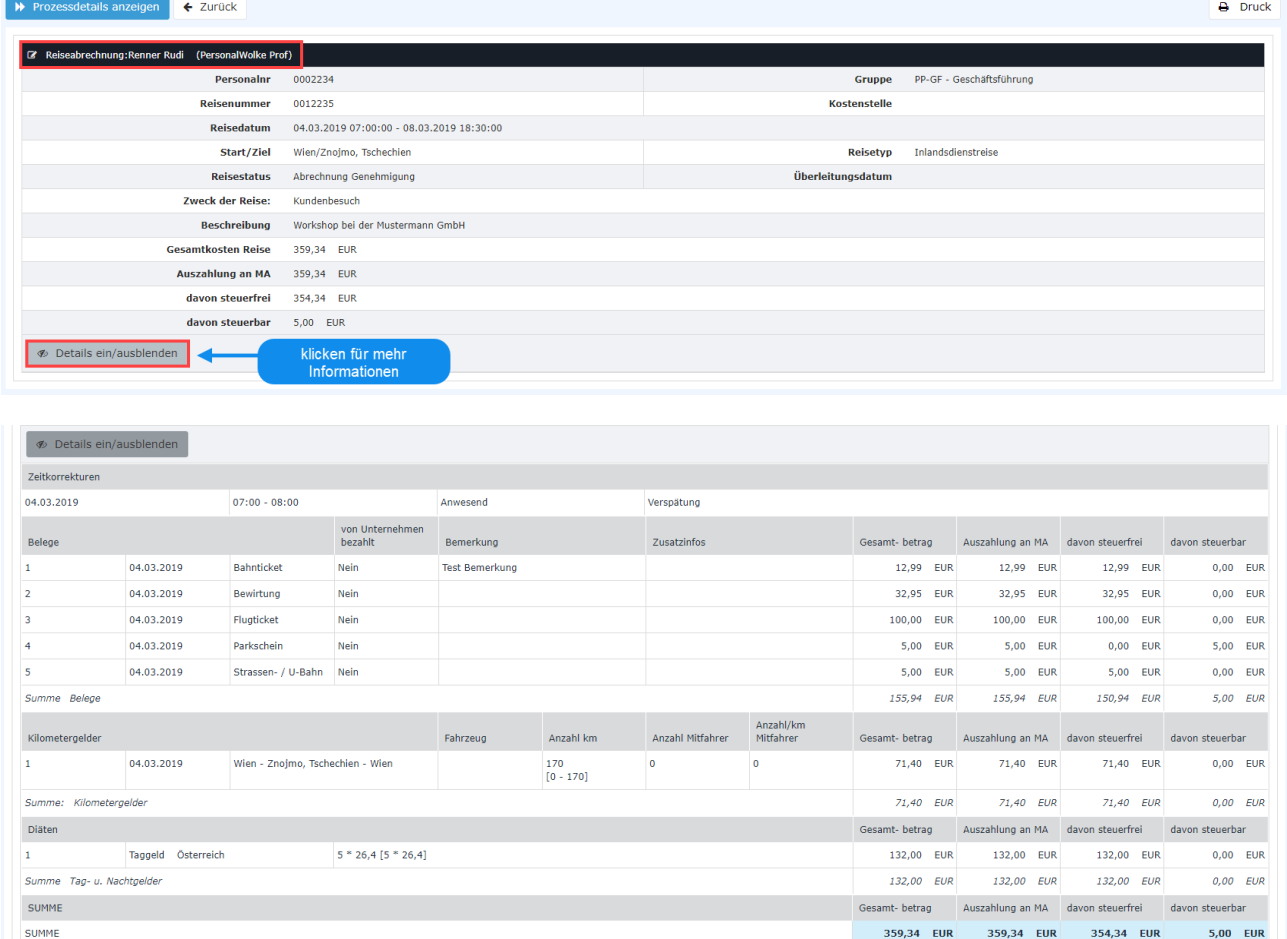

Per Klick in den (am Screenshot) rot umrahmten Bereich, gelangt der Benutzer zu der Ansicht, der sich der Antragsteller beim Ausfüllen der **Dienstreise-Abrechnung** bzw. des **Dienstreise-Antrags** gegenübersieht. Es kann hier nochmals Einsicht in alle Punkte der Abrechnung / des Antrags genommen werden, Änderungen sind im Nachhinein allerdings nicht mehr möglich.

- 1. /daisy/personalwolke-default/6898-dsy/g4/6895-dsy.html
- 2. /daisy/personalwolke-default/6898-dsy/g1/6890-dsy.html